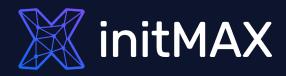

#### Webinar

### Data visualization with zabbix

all our microphones are muted ask your questions in Q&A, not in the Chat use Chat for discussion, networking or applause

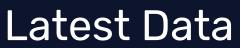

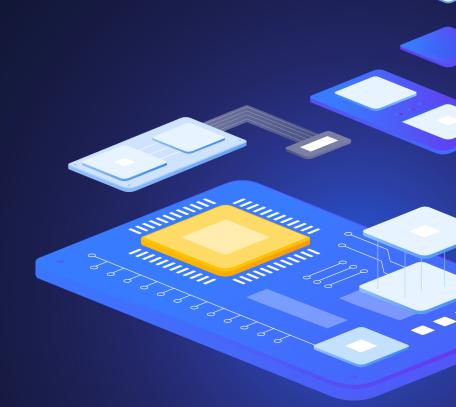

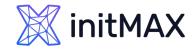

Timestamp

2022-04-13 15:52:15 0.045

2022-04-13 15:51:15 0.045 2022-04-13 15:50:15 0.045

 2022-04-13 15:49:15
 0.045

 2022-04-13 15:48:15
 0.035

 2022-04-13 15:47:15
 0.035

 2022-04-13 15:46:15
 0.04

LATEST DATA

#### Monitoring > Latest data

- Performance data for a selected server/group
- Simple graphs
- Plain text information
- Config details

| < V                                                                                                    |                                                                                                    |                                                         |                                        |                                                                  |                     |                                                                                                    |                                               |
|----------------------------------------------------------------------------------------------------|----------------------------------------------------------------------------------------------------|---------------------------------------------------------|----------------------------------------|------------------------------------------------------------------|---------------------|----------------------------------------------------------------------------------------------------|-----------------------------------------------|
|                                                                                                    | Hosts                                                                                                    | type here to search Zabbix server × type here to search | Select                                 | Tags And/Or O<br>tag<br>Add                                      | r<br>Contains       | value Remove                                                                                                    |                                               |
|                                                                                                    | Name                                                                                                    |                                                         |                                        | Show tags None 1                                                 | 2 3 Tag name        | Full Shortened None                                                                                                    |                                               |
|                                                                                                    |                                                                                                    |                                                         | т                                      | ag display priority comma-separa                                 | ated list           |                                                                                                    |                                               |
|                                                                                                    |                                                                                                    |                                                         |                                        | Show details                                                     |                     |                                                                                                    |                                               |
| Subfilter affects only filtere                                                                                                    | ed data                                                                                                    |                                                         | Save a                                 | s Apply Reset                                                    |                     |                                                                                                    |                                               |
| TAGS<br>component 103 node-id 4 no                                                                                                    | de-name 4                                                                                                    |                                                         |                                        |                                                                  |                     |                                                                                                    |                                               |
| TAG VALUES<br>component: application 1 clu                                                                                                    | uster 4 cpu 17 data-collector 13 enviro                                                                                                    | onment 2 internal-process 20 memory 7 os 3              | raw 1 storage 3 system 35              | i                                                                |                     |                                                                                                    |                                               |
|                                                                                                    | 4qnpj71vxceh 4                                                                                                    | onment 2 internal-process 20 memory 7 os 3              | raw 1 storage 3 system 35              |                                                                  |                     |                                                                                                    |                                               |
| component: application 1 clt<br>node-id: cl1w239wq00014<br>node-name: None 4                                                                                                    | 4qnpj71vxceh 4                                                                                                    | onment 2 internal-process 20 memory 7 os 3              | raw 1 storage 3 system 35              | ;<br>Last value                                                  | Change              | Tags                                                                                                    |                                               |
| component:         application 1         cli           node-id:         cliw239wq0001           node-name:         None 4           DATA         Without data 50                                                                 | 4qnpj/1vxceh 4                                                                                                    | onment 2 internal-process 20 memory 7 os 3              |                                        |                                                                  | Change              | Tags<br>component: memory                                                                                                    | Graph                                         |
| component application 1 ck<br>node-id: cftw239wg0001<br>node-name: <u>None 4</u><br>DATA<br>With data 53 <u>Without data 50</u><br>Host                                                                                          | 4gnpj/Tivxceh 4                                                                                                    | onment 2 internal-process 20 memory 7 os 3              |                                        |                                                                  | Change              |                                                                                                    | Graph                                         |
| component application 1 ck<br>node-kt: cf1w239wq0001.<br>node-name: Nome 4<br>DATA<br>With data 53 Without data 50<br>Host<br>Zabbix server                                                                                      | Agnpj71yxceh 4 Name A Available memory                                                                                                    | onment 2 internal-process 20 memory 7 os 3              |                                        |                                                                  | Change              | component: memory                                                                                                    |                                               |
| component application 1 ck<br>node-kd: cf1w239wq0001,<br>node-name: Nome 4<br>DATA<br>With data 53 Without data 50<br>Host<br>Zabbix server<br>Zabbix server                                                                     | Agnpj7tyxceh 4 Name ▲ Available memory Im Available memory Im % Im                                                                                                    | onment 2 internal-process 20 memory 7 os 3              |                                        |                                                                  | Change              | component: memory<br>component: memory                                                                                                    | Graph                                         |
| component application 1 dk<br>node-id d1W239wq0001<br>node-name: None 4<br>DATA<br>With data 53 Without data 50<br>Host<br>Zabbix server<br>Zabbix server<br>Zabbix server                                                       | Agnpj71yxceh 4 Name  Available memory  Available memory in %  Checksum of /etcipasswd                                                                                                    |                                                         | Last check                             | Last value                                                       | Change              | component: memory<br>component: memory<br>component: environment                                                                                                    | Graph<br>History                              |
| component application 1 dk<br>node-id d1W239wg0001<br>node-name: None 4<br>DATA<br>With data 53 Without data 50<br>Host<br>Zabbix server<br>Zabbix server<br>Zabbix server                                                       | Agnpj71xxceh 4 Name ▲ Available memory  Available memory in %  Checksum of /etc/passwd Cluster node (): Address                                                                                  | 9 <u>90</u>                                             | Last check<br>7h 57m 18s               | Last value<br>localhost 10051                                    | Change<br>-00.01.00 | component: memory<br>component: memory<br>component: environment<br>component: cluster   node-id: c11w239wq00   node-name                                                                                                    | Graph<br>History<br>History                   |
| component application 1 dk<br>node-id d1W239wg0001<br>node-name: None 4<br>ATA<br>With data 53 Without data 50<br>Host<br>Zabbix server<br>Zabbix server<br>Zabbix server<br>Zabbix server<br>Zabbix server                      | 4qnpj71xxceh 4<br>Name A<br>Available memory<br>Available memory in %<br>Checksum of /etcipasswd<br>Cluster node (): Address<br>Cluster node (): Last access a                                   | 9 <u>90</u>                                             | Last check<br>7h 57m 18s<br>18s        | Last value<br>localhost 10051<br>00 00:00                        |                     | component: memory<br>component: memory<br>component: environment<br>component: cluster node-id: c1tw239wq00 node-name<br>component: cluster node-id: c1tw239wq00 node-name                                                                                           | Graph<br>History<br>History<br>Graph          |
| component: application 1 dk<br>node-id: d11/239/vg0001:<br>node-name: None 4<br>ATA<br>With data 53 Without data 50<br>ATA<br>Zabbk: server<br>Zabbk: server<br>Zabbk: server<br>Zabbk: server<br>Zabbk: server<br>Zabbk: server | 4qnpj71xxceh 4<br>Name A<br>Available memory<br>Available memory in %<br>Checksum of /etc/passwd<br>Cluster node (): Address<br>Cluster node (): Last access a<br>Cluster node (): Last access a | 995 <b>P</b>                                            | Last check<br>Th 57m 18s<br>18s<br>18s | Last value<br>localhost 10051<br>00:00:00<br>2022-04-13 15:50:25 |                     | component: memory         component: memory         component: environment         component: cluster   node-id: c1tw239wq00   node-name         component: cluster   node-id: c1tw239wq00   node-name         component: cluster   node-id: c1tw239wq00   node-name | Graph<br>History<br>History<br>Graph<br>Graph |

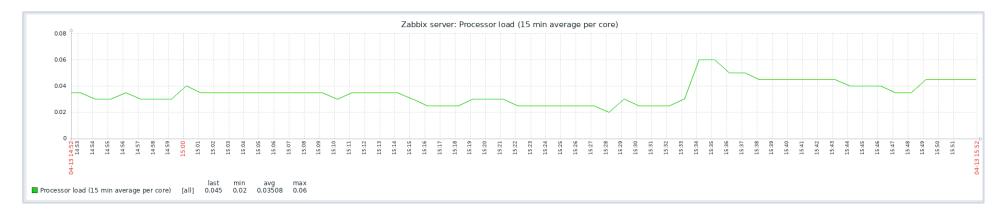

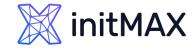

### LATEST DATA

|    | 🖁 initMAX < 🔊 | Rocky01: CPU utilization |        |               |                      | View as Graph     | × 🚖 🔀           |
|----|---------------|--------------------------|--------|---------------|----------------------|-------------------|-----------------|
| LA | ع<br>م        |                          |        |               |                      | < Zoom out >      | Last 1 hour     |
|    |               | From                     | now-1h | Last 2 days   | Yesterday            | Today             | Last 5 minutes  |
| 0  | Monitoring ^  | То                       | now    | Last 7 days   | Day before yesterday | Today so far      | Last 15 minutes |
|    | Dashboard     |                          |        | Last 30 days  | This day last week   | This week         | Last 30 minutes |
|    | Problems      |                          | Apply  | Last 3 months | Previous week        | This week so far  | Last 1 hour     |
|    | Hosts         |                          |        | Last 6 months | Previous month       | This month        | Last 3 hours    |
|    | Latest data   |                          |        | Last 1 year   | Previous year        | This month so far | Last 6 hours    |
|    |               |                          |        | Last 2 years  |                      | This year         | Last 12 hours   |
|    | Maps          |                          |        |               |                      | This year so far  | Last 1 day      |

#### In the top right, there is a time period selector

- > It allows to select required period with a mouse click
- > This allows to show values for specific time period

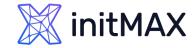

### SIMPLE GRAPHS

#### > History ( raw data )

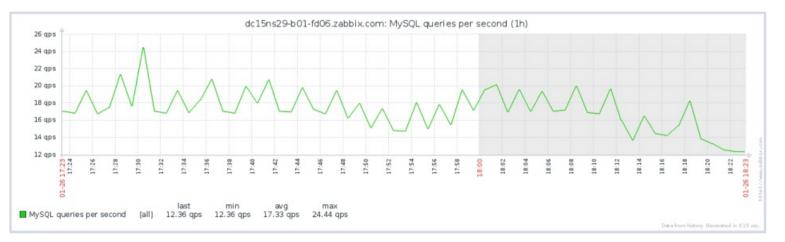

#### Trends (min, max, avg)

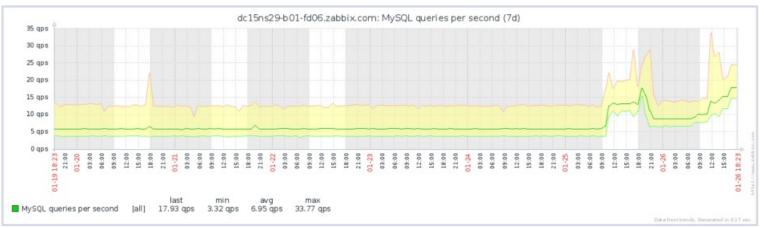

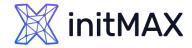

### SIMPLE GRAPHS

| X  | initMAX < 🗂      | Latest data                   |                             |        |                   |            |             |                  |              | 53                      |
|----|------------------|-------------------------------|-----------------------------|--------|-------------------|------------|-------------|------------------|--------------|-------------------------|
|    | Q                | < T DEMO-                     | SERVER 🌞                    |        |                   |            |             |                  |              | $\checkmark$ >          |
| 0  | Monitoring ^     | Host groups                   | DEMO/hosts 🗙                | Select | Та                | gs And/Or  | Or          |                  |              |                         |
|    | Dashboard        |                               | type here to search         |        |                   | tag        | Co          | ontains ~        | value        | Remove                  |
|    | Problems         | Hosts                         | DEMO-SERVER ×               | Select |                   | Add        |             |                  |              |                         |
|    | Hosts            |                               | type here to search         |        | Show ta           | gs None 1  | 2 3 Tag     | g name Full Sh   | ortened None |                         |
|    | Latest data      | Name                          | CPU                         |        |                   |            |             |                  |              |                         |
|    | Maps             |                               |                             |        | Tag display prior |            | arated list |                  |              |                         |
|    | Discovery        |                               |                             |        | Show deta         | ils        |             |                  |              |                         |
| Ō  |                  | Cubfilter offeste en          |                             |        | Update            | Reset      |             |                  |              |                         |
| := | Inventory ~      | Subfilter affects on          | y intered data              |        |                   |            |             |                  |              |                         |
|    | Reports v        | TAG VALUES Application: CPU 2 |                             |        |                   |            |             |                  |              |                         |
| عر | Configuration ~  | ✓ Host                        | Name 🔺                      |        | Last check        | Last value | Change      | Tags             |              | Info                    |
|    |                  | DEMO-SERVER                   | CPU idle time               |        | 15s               | 80.2008 %  | +8.7639 %   | Application: CPU |              | Graph                   |
|    | Administration ~ | DEMO-SERVER                   | CPU utilization ?           |        | 15s               | 19.7992 %  | -8.7639 %   | Application: CPU |              | Graph                   |
|    |                  |                               |                             |        |                   |            |             |                  |              | Displaying 2 of 2 found |
|    |                  | 2 selected Display            | stacked graph Display graph |        |                   |            |             |                  |              |                         |

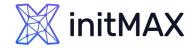

### SIMPLE GRAPHS

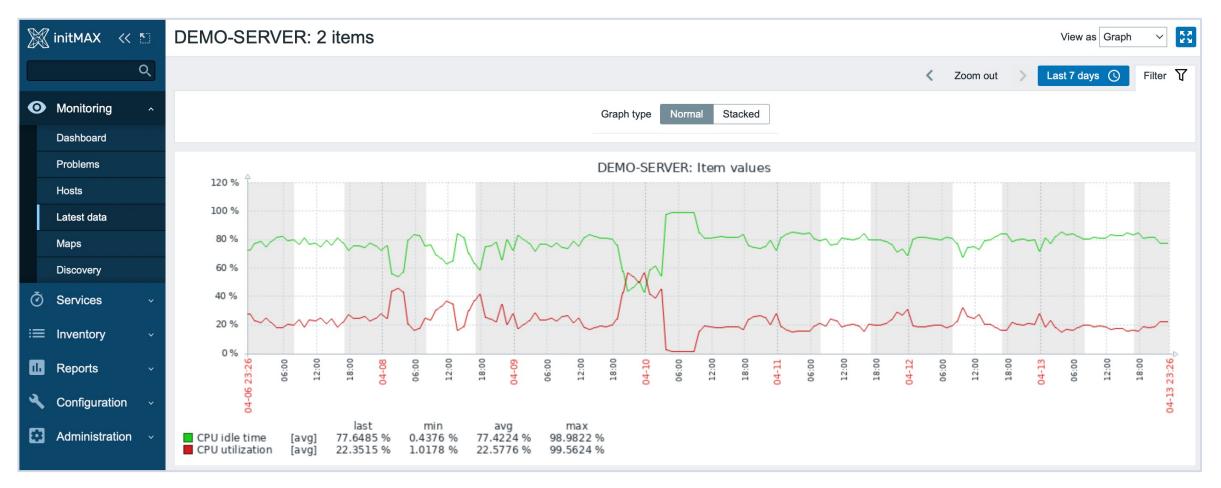

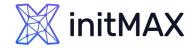

### SIMPLE GRAPHS

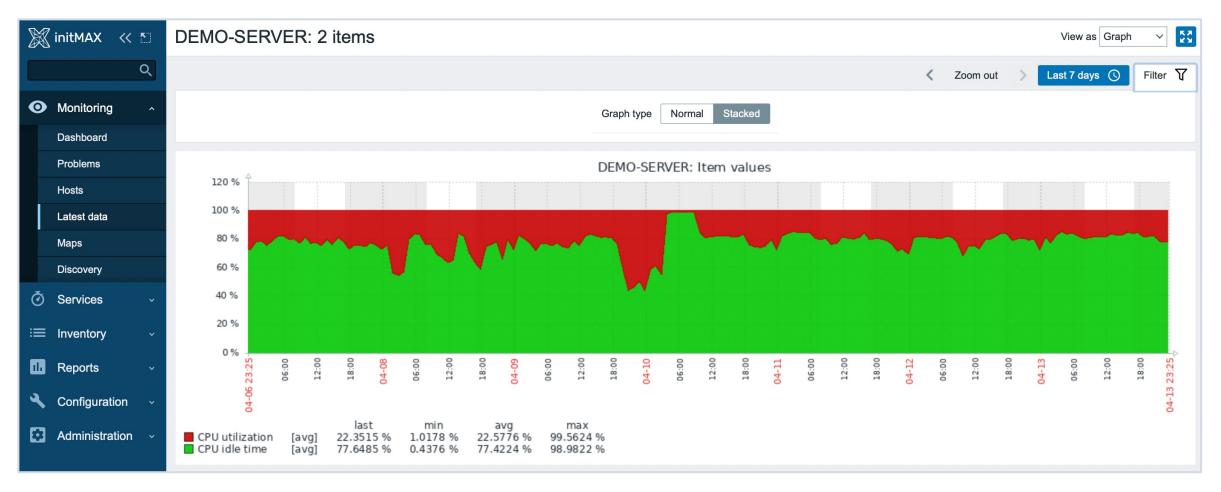

### Tags vs Applications

#### **Group of items**

- > One application, many items
- > One item, many applications

### Since Zabbix 5.4 - Aplications moved to Item Tags

| Host groups                | type here to search | Select     | Tags                 | And/Or Or            |                  |                |        |
|----------------------------|---------------------|------------|----------------------|----------------------|------------------|----------------|--------|
| Hosts                      | Rocky01 ×           | Select     |                      | Application          | Equals ~         | CPU            | Remove |
|                            | type here to search |            | :                    | Add                  | Exists           |                |        |
| Name                       |                     | 1          | Show tags            | None 1 2 3           | Equals           | rtened None    |        |
|                            |                     | -          | Show tags            |                      | Contains         | itelieu ivolie |        |
|                            |                     |            | Tag display priority | comma-separated list | Does not exist   |                |        |
|                            |                     |            | Show details         |                      | Does not equal   |                |        |
|                            |                     |            | Onlow details        | _                    | Does not contain |                |        |
|                            |                     | S          | ave as Apply         | Reset                |                  |                |        |
| ıta                        |                     |            |                      |                      |                  |                |        |
|                            |                     |            |                      |                      |                  |                |        |
|                            |                     |            |                      |                      |                  |                |        |
|                            |                     |            |                      |                      |                  |                |        |
| Name 🔺                     |                     | Last check | Last value           | Change               | a Tags           |                |        |
| Context switches per secon | <u>d</u>            | 15s        | 921.9097             | +146.28              | 328 Applicatio   | n: CPU         |        |
| CPU guest nice time        |                     | 14s        | 0 %                  |                      | Applicatio       | n: CPU         |        |
| CPU guest time             |                     | 13s        | 0 %                  |                      | Applicatio       | n: CPU         |        |
| CPU idle time              |                     | 5s         | 95.8894 %            | -1.421 9             | % Applicatio     | n: CPU         |        |
| CPU interrupt time         |                     | 11s        | 0.2256 %             | +0.0168              | 3 % Applicatio   | n: CPU         |        |
| CPU iowait time            |                     | 16s        | 0.01671 %            | +0.0083              | 357 % Applicatio | n: CPU         |        |
|                            |                     |            |                      |                      |                  |                |        |

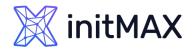

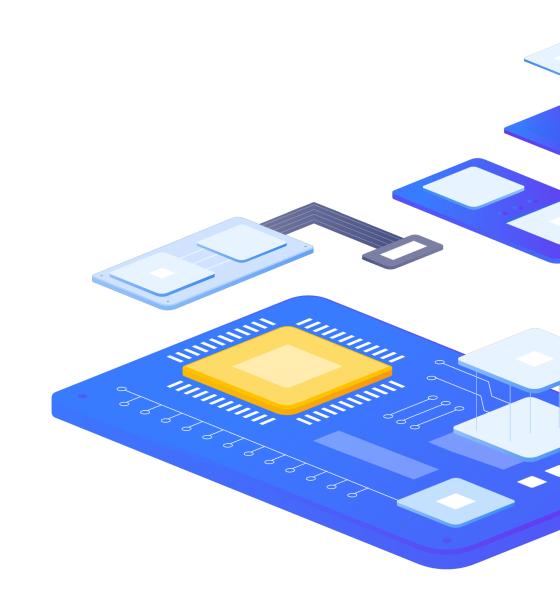

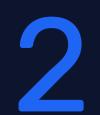

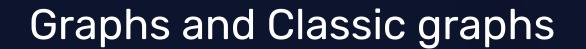

REALINE

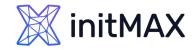

### CUSTOM GRAPHS (LEGACY)

#### Configuration > Templates > Graphs

- > Multiple items in a single customized graph
- Multiple graph types
- Normal
- Stacked
- > Pie
- Exploded pie

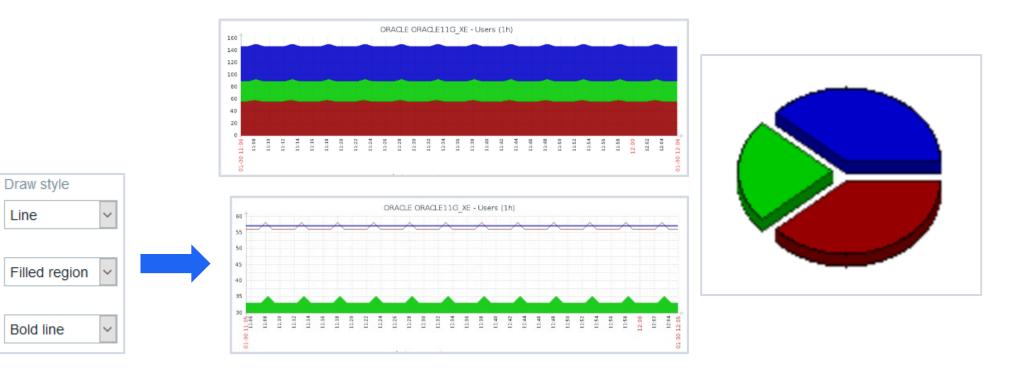

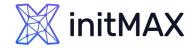

### CUSTOM GRAPHS (LEGACY)

- Legend, working time, trigger line, percentile lines (left/right)
- > Automatic, fixed or referenced Y axis min/max
- Multiple items on two axis with different colors & draw styles

| Name                    | MySQL operations                                               |          |            |             |        |        |
|-------------------------|----------------------------------------------------------------|----------|------------|-------------|--------|--------|
| Width                   | 900                                                            |          |            |             |        |        |
| Height                  | 200                                                            |          |            |             |        |        |
| Graph type              | Normal •                                                       |          |            |             |        |        |
| Show legend             | *                                                              |          |            |             |        |        |
| Show working time       | *                                                              |          |            |             |        |        |
| Show triggers           | *                                                              |          |            |             |        |        |
| Percentile line (left)  |                                                                |          |            |             |        |        |
| Percentile line (right) |                                                                |          |            |             |        |        |
| Y axis MIN value        | Calculated v                                                   |          |            |             |        |        |
| Y axis MAX value        | Calculated •                                                   |          |            |             |        |        |
| Items                   | NAME                                                           | FUNCTION | DRAW STYLE | Y AXIS SIDE | COLOUR | ACTION |
|                         | 1: Template App MySQL: MySQL begin operations per<br>second    | avg 🔻    | Line 🔻     | Left 🔻      | C8C800 | Remove |
|                         | 2: Template App MySQL: MySQL commit operations per<br>second   | avg 🔻    | Line •     | Left 🔻      | 006400 | Remove |
|                         | 3: Template App MySQL: MySQL delete operations per<br>second   | avg 🔻    | Line 🔻     | Left v      | C80000 | Remove |
|                         | 4: Template App MySQL: MySQL insert operations per<br>second   | avg 🔻    | Line •     | Left 🔻      | 0000EE | Remove |
|                         | 5: Template App MySQL: MySQL rollback operations per<br>second | avg 🔻    | Line •     | Left 🔻      | 640000 | Remove |
|                         | 6: Template App MySQL: MySQL select operations per<br>second   | avg 🔹    | Line •     | Left •      | 000800 | Remove |
|                         | 7: Template App MySQL: MySQL update operations per second      | avg 🔻    | Line •     | Left •      | C800C8 | Remove |
|                         | Add                                                            |          |            |             |        |        |

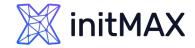

### CUSTOM GRAPHS (LEGACY)

#### Ability to select what values will be displayed for Trend graphs:

- > avg display the average values
- Iast display the latest values
- > max display the maximum values
- > min display the minimum values
- > all display all possible values

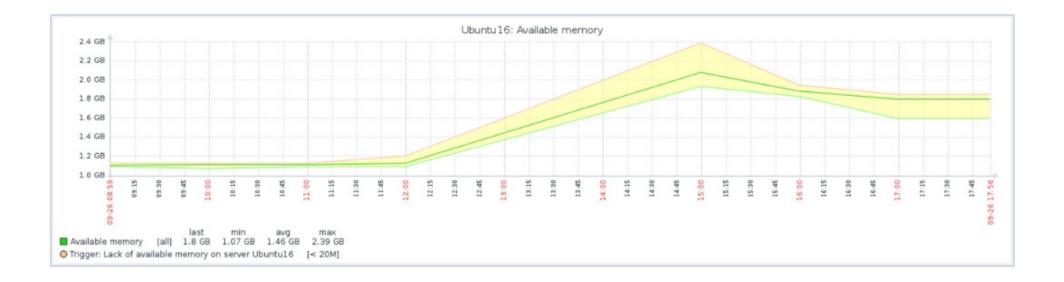

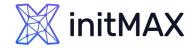

### CUSTOM GRAPHS (NEW)

- > In version 4.0 the graph widget was updated to use redesigned new graphs!
- > Legacy graph widget has been renamed to Graph (classic)

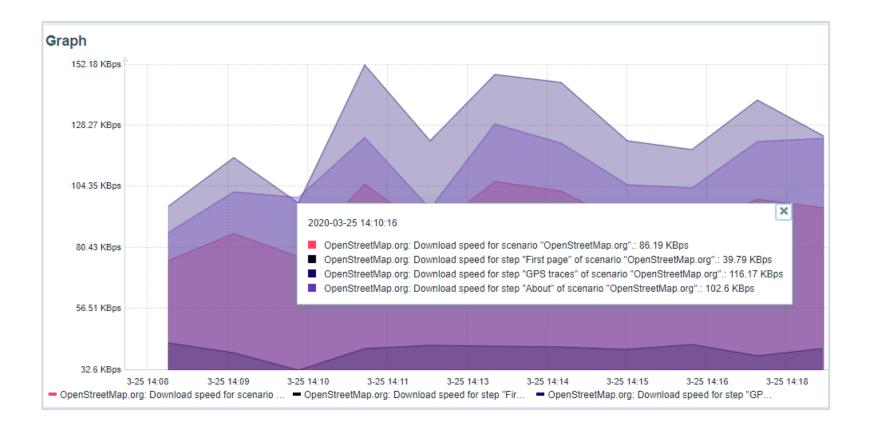

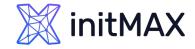

### CUSTOM GRAPHS (NEW)

- Uses vector image file format
- > Displaying of values is based on Data sets, which are comprised of hosts and items
- > Wildcard use is supported when referencing hosts/items!

| Zabbix server: Zabbix c | onfiguration ca | ache, % u – Zabbix se   | rver: Zabbix histor | y index cac | he, % us          | <ul> <li>Zabbix serve</li> </ul> | r: Zabbix history | write cache, % | % used |      |
|-------------------------|-----------------|-------------------------|---------------------|-------------|-------------------|----------------------------------|-------------------|----------------|--------|------|
|                         | Data set        | Displaying options      | Time period         | Axes        | Legend            | Problems                         | Overrides         |                |        |      |
| Data set                |                 | bix server 🗙<br>pattern |                     | Select      | *cache<br>item pa |                                  |                   | S              | Select | ×    |
|                         | Base col        | our FF465C              |                     |             |                   | Missing dat                      | a None            | Connected      | Treat  | as 0 |

> Parameters of a Data set element can be overriden in the "Overrides" section

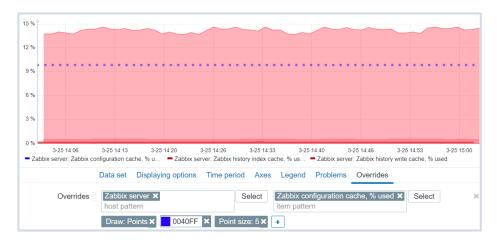

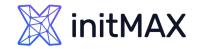

### CUSTOM GRAPHS (NEW)

#### The following graph types are supported for the New graph:

- > Line
- Points
- Staircase
- Bar

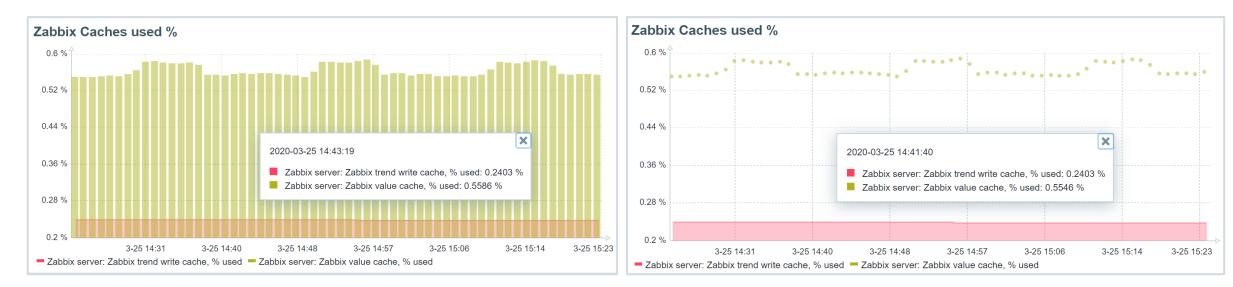

# 

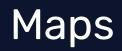

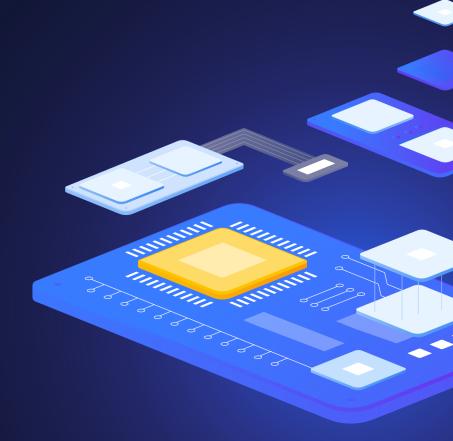

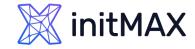

### MAPS

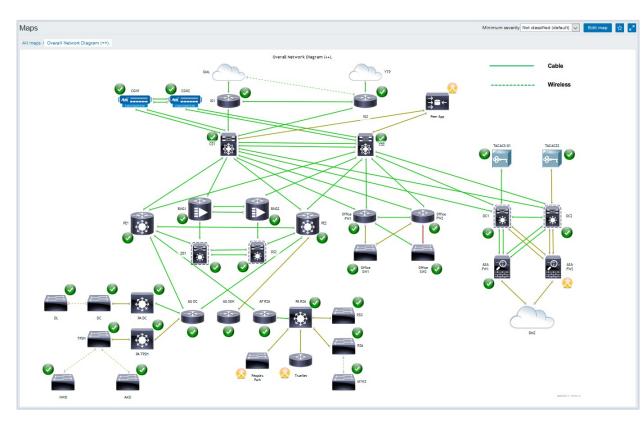

#### A Map is a graphical representation of data

- Real-time data can be shown (e.g. CPU load, bandwidth, etc.)
- If some event occurs, icon status or link color on the map is changed automatically
- Access to scripts, as well as links to other pages

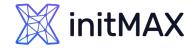

### MAPS

- > Configuration for the entities is available under Monitoring
- > All users in Zabbix (including non-admin users) can create network maps

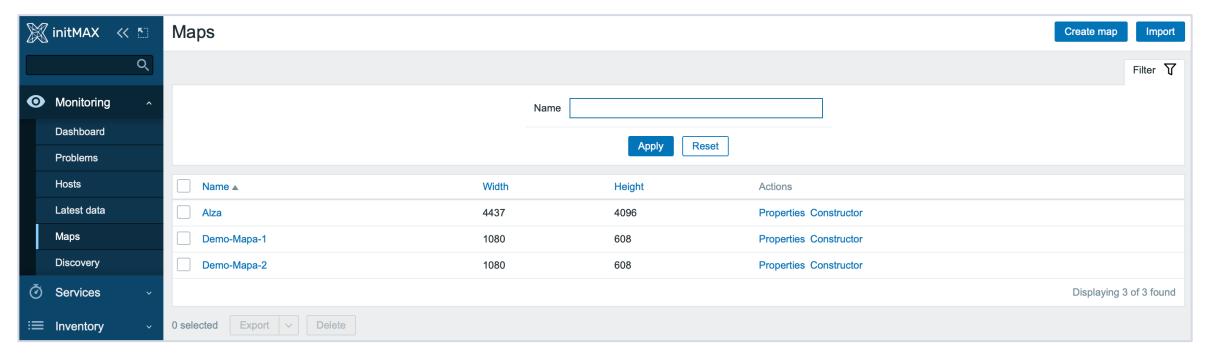

### initMAX

#### Data visualization with zabbix

MAPS

Map properties:

- > Name, dimensions
- Background image
- Icon highlighting
- Icon label type and location

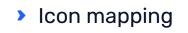

- > Min. trigger severity
- VRLs

#### Map elements:

- Image
- > Trigger
- Host
- Host group
- Map
- > Shape

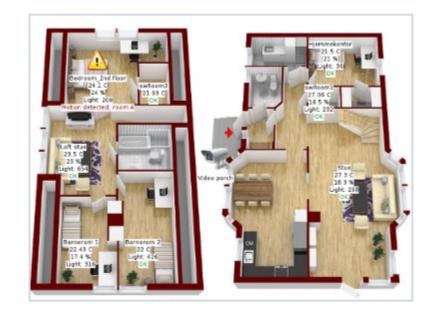

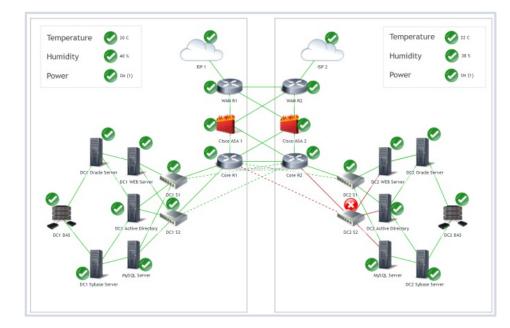

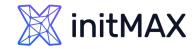

### MAPS

- Different icons for different states
- > Custom URLs & labels
- Drag and drop editing
- Moving and copy-pasting
- Icon alignment, macro expanding
- > Map links with labels and different styles
- > Macros in labels for elements and links

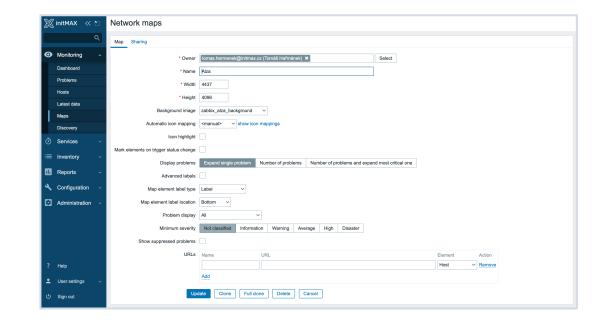

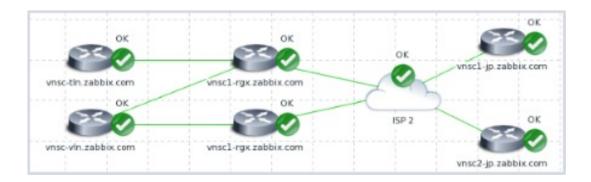

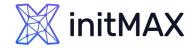

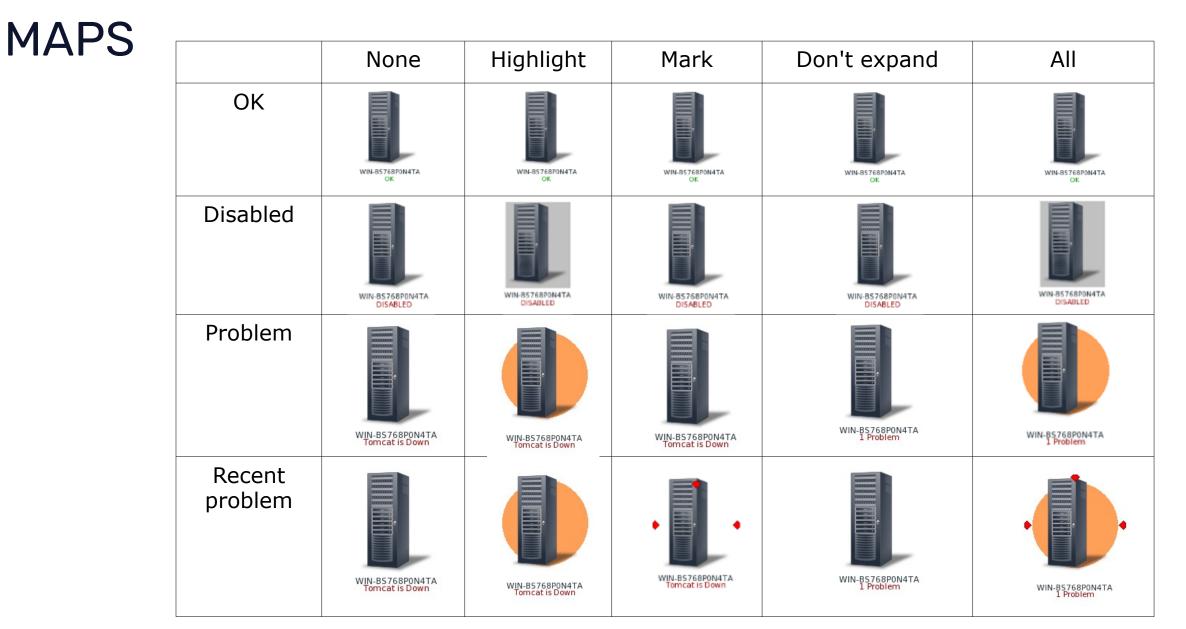

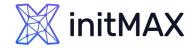

### MAPS – ACKNOWLEDGE Status

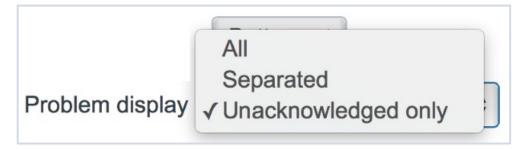

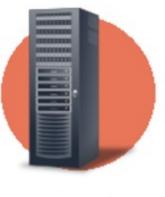

WIN-BS768P0N4TA 6 Problems

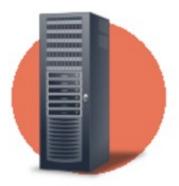

WIN-BS768P0N4TA 5 Unacknowledged

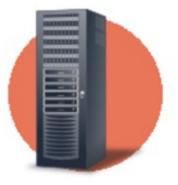

WIN-BS768P0N4TA 6 Problems 5 Unacknowledged

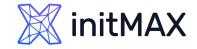

### MAPS - Icons

#### Icons are used to represent map elements:

- Host icon representing status of all triggers of the host
- Map icon representing status of all elements of a map
- Trigger icon representing status of one or more triggers
- > Host group icon representing status of all triggers of all hosts belonging to the selected group or host group elements
- Image an icon, not linked to any resource
- > To add an element to map user must have at least read permission
- Map elements that user does not have read permission to are displayed with a greyedout icon

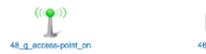

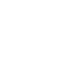

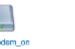

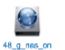

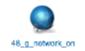

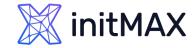

### **MAPS - Shapes**

#### In addition to icons, it is also possible to add shapes

- > Shapes are just a visual representation
- > For example, a rectangle shape can be used as a background to group some hosts

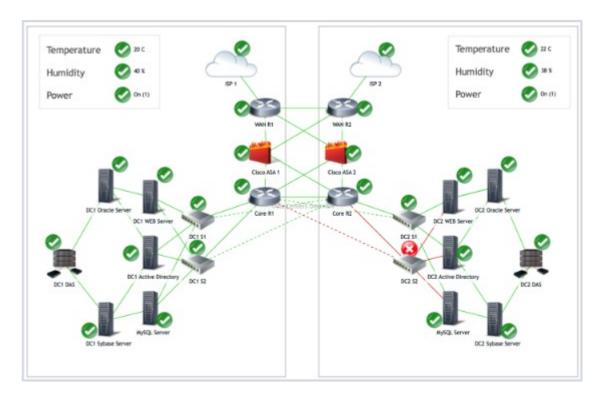

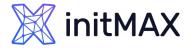

### MAPS - CUSTOM ICONS AND BACKGROUNDS

You can upload your own custom icons/backgrounds in the Administration – General – Images section!

> Select the Type of the image that you wish to upload

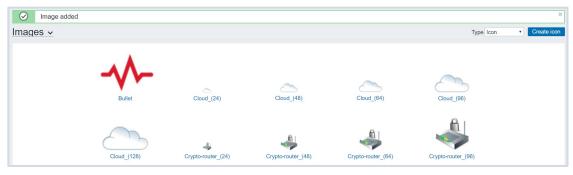

> Upload the image

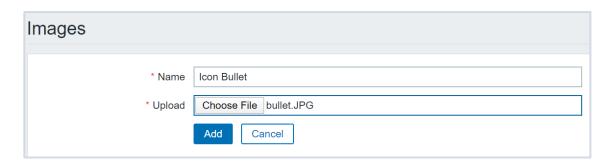

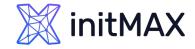

### MAPS - HINTS

- > You can define map hierarchy by using submaps
- To display data on Elements or links, use map labels, ex: {?last(/{HOST.HOST}/system.cpu.load)} or {?last(/WiFi/net.if.out[ifHCOutOctets.1])}
- > If links are the same color as the background, they will appear only when a problem is active!
- Use macros in URL's: {\$HOST.CONN}, {\$HOST.IP}, {\$HOST.DNS}
- > By default the links are a straight line route links by using invisible icons or shapes
- > Use icon mappings to assign icons to matching hosts automatically

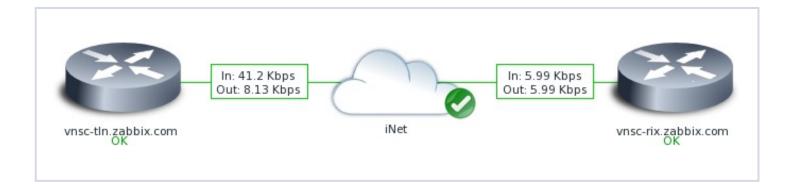

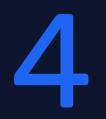

### Icon Mapping

REALINE

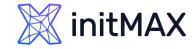

### Icon Mapping

#### Map elements can have different icons assigned to them

- > It is possible to map Icons to host elements automatically by using icon mapping
- Icon mapping is based on Host inventory values
- Icon map has to be defined in Administration Icon mapping
- > The specific Icon map has to be selected in the map Properties section

| Maps          |       |             |                        | Network maps                                                                                                   |
|---------------|-------|-------------|------------------------|----------------------------------------------------------------------------------------------------|
|               |       |             |                        | Map Sharing                                                                                                    |
|               | Name  | Apply Reset |                        | <ul> <li>Owner Admin (Zabbix Administrator) ★ Select</li> <li>Name Local network</li> <li>Width 680</li> </ul> |
| Name 🔺        | Width | Height      | Actions                | * Height 200<br>Background image ▼                                                                             |
| Local network | 680   | 200         | Properties Constructor | Automatic icon mapping Server mapping show icon mappings                                                       |

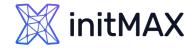

### Icon Mapping

> You can use host inventory to either populate the inventory values manually or automatically

|                     | Disabled Manual Automa | atic                       |                    |                                    |
|---------------------|------------------------|----------------------------|--------------------|------------------------------------|
| Туре                | Zabbix Server          | Populate inventory value m | anually            |                                    |
| Type (Full details) |                        |                            | ]                  |                                    |
| Name                |                        |                            | ← System name      | Populate inventory value from item |
| Alias               |                        |                            | ]                  |                                    |
| OS                  |                        |                            | ← Operating system |                                    |
| OS (Full details)   |                        |                            | ]                  |                                    |
| OS (Short)          | Centos 8               |                            | ]                  |                                    |

> In Automatic mode, the inventory values are obtained from any item on the host

|                                | Hardware<br>Hardware (Full details)<br>Software<br>Software (Full details)<br>Software application A<br>Software application B |
|--------------------------------|----------------------------------------------------------------------------------------------------|
| Populates host inventory field | Software application A                                                                                                    |

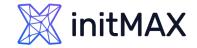

### Icon Mapping

#### Create the Icon map

| * Name     | Server mapping  |                |                  |            |
|------------|-----------------|----------------|------------------|------------|
| * Mappings | Inventory field | Expression     | lcon             | Action     |
|            | 1: Туре         | ▼ Linux Server | Server (64)      | Remove     |
|            | 2: Type         | ▼ Windows Host | Notebook (64)    | Remove     |
|            | 3: Туре         | ▼ Zabbix Host  | Workstation (64) | ▼ 駴 Remove |

- Assign the icon map to your map
- > Select "Automatic icon selection" on your host element

| Automatic icon selection |             |                        |   |
|--------------------------|-------------|------------------------|---|
| Icons                    | Default     | Zabbix server 3D (128) | • |
|                          | Problem     | Default                | T |
|                          | Maintenance | Default                | V |
|                          | Disabled    | Default                | V |

If the "Automatic icon selection" is greyed out, make sure that the icon map is assigned in the map properties section!

## 5

Dashboards and Widgets

REALINE

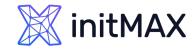

### Dashboards

#### Zabbix Dashboard is your central points of monitoring.

You can have a wide variety of different dashboards for different user groups:

- > A dashboard for your networking team
- > An infrastructure overview dashboard based on your Zabbix maps
- > A dashboard displaying live statistics of your business, e.g: website traffic
- > And much, much more!

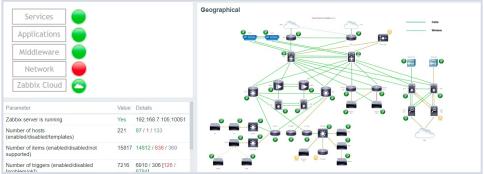

| Problems   | 5                    |                       | <b># =</b>                                                     | Мар                                                                                                    |
|------------|----------------------|-----------------------|----------------------------------------------------------------|----------------------------------------------------------------------------------------------------|
| Time 🔻     | Recovery time Status | Info Host             | Problem • Severity                                             |                                                                                                    |
| 16:08:32 • | PROBLEM              | server.hp.proliant-g9 | Ambient:<br>Temperature is<br>above critical<br>threshold: >35 |                                                                                                    |
| 16:08:31 - | PROBLEM              | server.hp.ilo         | Ambient:<br>Temperature is<br>above critical<br>threshold: >35 | · · · · · · · · · · · · · · · · · · ·                                                                                                    |
| 16:08:04   | 16:10:04 RESOLVED    | net.cisco.c2911       | Interface Gi0/0():<br>Link down                                |                                                                                                    |
| 16:08:04 • | 16:10:04 RESOLVED    | net.cisco.c2911       | Interface Gi0/1():<br>Link down                                |                                                                                                    |
| 16:05:35   | 16:08:35 RESOLVED    | os.win.2008r2-2       | #10: High CPU<br>utilization                                   |                                                                                                    |
| 16:05:35 • | 16:08:35 RESOLVED    | os.win.2008r2-2       | #2: High CPU<br>utilization                                    | English on the second many have                                                                                                    |
| 16:05:35 • | 16:08:35 RESOLVED    | os.win.2008r2-2       | #21: High CPU<br>utilization                                   | The for the for the fo |
| 16:05:35 • | 16:08:35 RESOLVED    | os.win.2008r2-2       | #46: High CPU<br>utilization                                   | and the house of the second                                                                                                    |

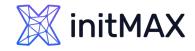

### Widgets

#### Dashboards consist of widgets.

- > Widgets can represent data related to wide variety of different Zabbix elements, for example:
- Graphs
- Problems
- Maps
- Latest data
- External sites
- > ....

| Add widget       |                      |   |    |               |                          |
|------------------|----------------------|---|----|---------------|--------------------------|
| Туре             | Graph                | ~ |    |               |                          |
| Name             | Graph                |   |    |               |                          |
|                  | Graph (classic)      |   | -  |               |                          |
| Refresh interval | Graph prototype      |   |    |               |                          |
| 10               | Host availability    |   |    | ,             |                          |
|                  | Item value           |   |    |               |                          |
|                  | Мар                  |   |    |               |                          |
|                  | Map navigation tree  |   |    |               |                          |
|                  | Plain text           |   |    |               |                          |
|                  | Problem hosts        |   |    |               |                          |
|                  | Problems             |   |    |               |                          |
|                  | Problems by severity |   |    |               |                          |
|                  | SLA report           |   |    |               |                          |
|                  | System information   |   |    |               |                          |
| 0                | Top hosts            |   |    |               |                          |
| 4-14 08:06       | Trigger overview     |   | 19 | 19 4-14 08:25 | 19 4-14 08:25 4-14 08:32 |

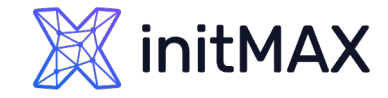

Widgets

#### Most of the widgets can be filtered by hosts, host groups, items, triggers and customized in other ways:

| Edit widget         |                                         |         | Zabbix agent host availability * 🖻 |
|---------------------|-----------------------------------------|---------|------------------------------------|
| Туре                | Problems   Show h                       | eader 🗹 | 14 Available                       |
| Name                | NY Dracle problems                      |         |                                    |
| Refresh interval    | Default (1 minute) <b>*</b>             |         | 0 Not available                    |
| Show                | Recent problems Problems History        |         | 12 Unknown                         |
| Host groups         | Oracle servers ×<br>type here to search | Select  | 26 Total                           |
| Exclude host groups | type here to search                     | Select  |                                    |
| Hosts               | type here to search                     | Select  |                                    |
| Problem             |                                         |         |                                    |
| Severity            | Not classified                          |         |                                    |
|                     | Information                             |         |                                    |
|                     | Warning                                 |         |                                    |
|                     | ✓ Average                               |         |                                    |
|                     | ✓ High                                  |         |                                    |
|                     | ✓ Disaster                              |         |                                    |
| Tags                | And/Or Or                               |         |                                    |
|                     | DC Contains Equals New York             | Remove  |                                    |

### 🐹 initMAX

#### Data visualization with zabbix

Widgets

Some widgets are interactive. For example, you can use a Map navigation tree widget to switch between maps:

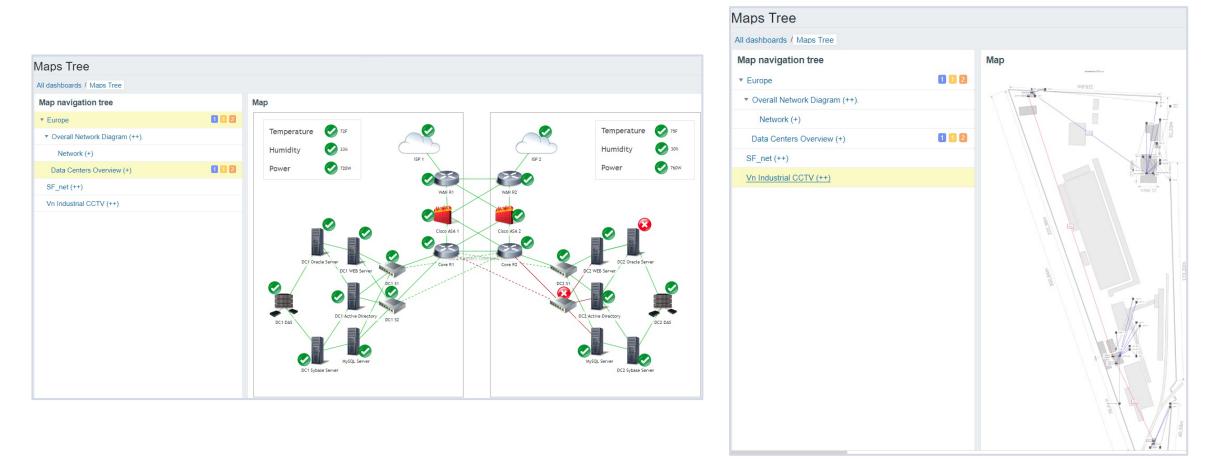

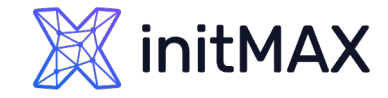

# Widgets - Geomap

#### The Geomap widget allows you to display your hosts and problems on a geographical map

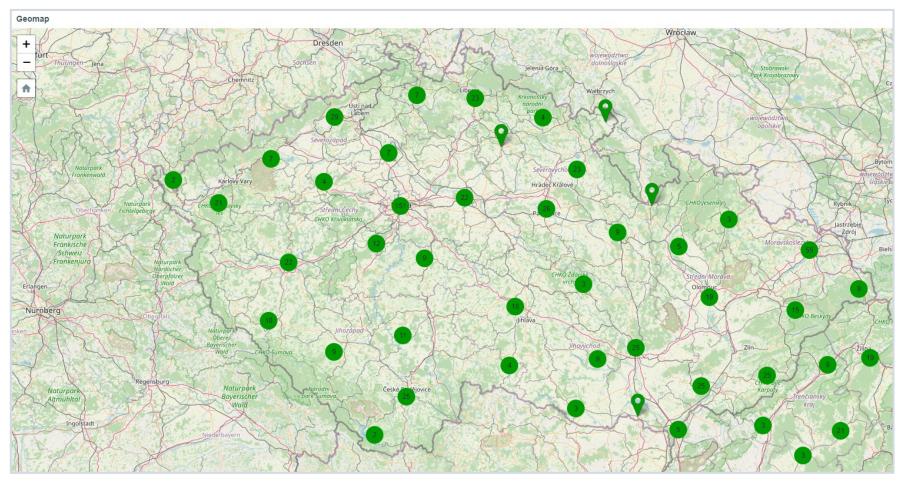

Widgets – Top Hosts

## The Top hosts widget can be used to display a list of Top N or Bottom N hosts sorted by an item value

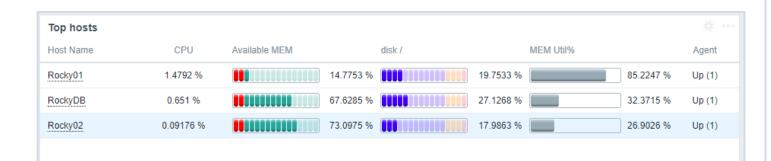

| Top Hosts        |           |           |           |          |              |
|------------------|-----------|-----------|-----------|----------|--------------|
| Host             | CPU       | CPU BAR   | MEM       | Disk /   | Zabbix Agent |
| Server_0009.DEMO | 21.1398 % | 21.1398 % | 32.1901 % | 25.916 % |              |
| Server_0002.DEMO | 20.9575 % | 20.9575 % | 32.24 %   | 25.916 % |              |
| Server_0007.DEMO | 20.834 %  | 20.834 %  | 32.1861 % | 25.916 % |              |
| Server_0004.DEMO | 20.4971 % | 20.4971 % | 32.1869 % | 25.916 % |              |

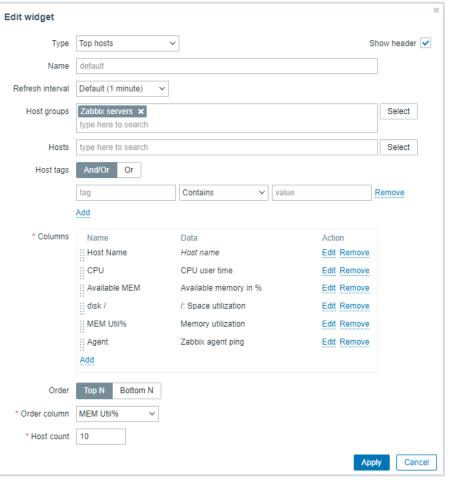

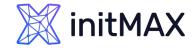

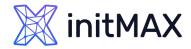

# Widgets – Item value

## The single item widget allows you to display values for a single metric

> Can be used in template dashboard

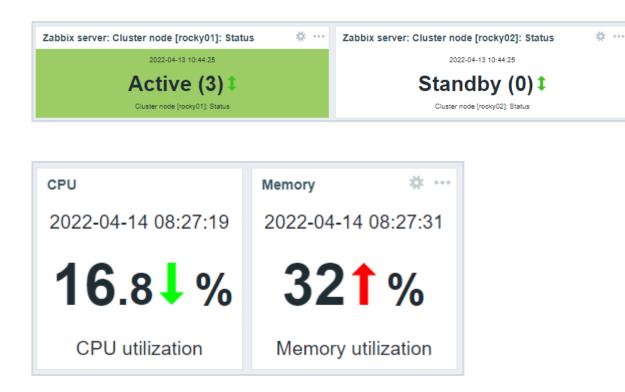

| Edit widget            |                       |                             | ×             |
|------------------------|-----------------------|-----------------------------|---------------|
| Туре                   | Item value            | $\checkmark$                | Show header 🗹 |
| Name                   | default               |                             |               |
| Refresh interval       | Default (1 minute)    | $\checkmark$                |               |
| * Item                 | Zabbix server: Clust  | er node [rocky01]: Status 🗙 | Select        |
| * Show                 | Description     Value |                             |               |
|                        | ✓ Time                | Change indicator            |               |
| Advanced configuration | ✓                     |                             |               |
| * Description 👔        | {ITEM.NAME}           |                             |               |
|                        |                       |                             |               |
|                        |                       |                             |               |
|                        |                       |                             |               |
|                        | Horizontal position   | Left Center Right Size      | 15 %          |
|                        | Vertical position     | Top Middle Bottom Bold      |               |
|                        |                       | Color                       | D             |
| Value                  | Decimal places        | 2 Size                      | 35 %          |
|                        | Horizontal position   | Left Center Right Size      | 45 %          |
|                        | Vertical position     | Top Middle Bottom Bold      |               |
|                        |                       | Color                       | D             |
|                        | ✓ Units               |                             |               |
|                        | Position              | After value v Size          | 35 %          |
|                        |                       | Bold                        | ✓             |
|                        |                       | Color                       | D             |
| Time                   | Horizontal position   | Left Center Right Size      | 15 %          |
|                        |                       |                             | Apply Cancel  |

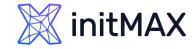

Widgets - 6.4

#### **New Menu Layout**

> New sections and structure

#### Widgets development

- Widgets as modules
- Item value improvement color trasholds

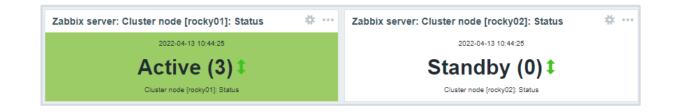

| Background color | D         |        |
|------------------|-----------|--------|
| Thresholds       | Threshold | Action |
|                  | 3         | Remove |
|                  | 2         | Remove |
|                  | 1         | Remove |
|                  | Add       |        |

### initMAX

### Data visualization with zabbix

# Widgets – 7.0

#### Advanced visualization and reporting

- Ability to use all type of widgets for dashboard templates Ready ZBXNEXT-8086
- New filtering options for the Top100 triggers report Ready Add ability to filter by tags, trigger name, and other criteria ZBXNEXT-6974
- Quick navigation between host dashboards Ready One-click navigation between host dashboards ZBXNEXT-8421
- Quick navigation between global dashboards in design One-click navigation between global dashboards
- New sorting options for Top hosts widget Ready ZBXNEXT-7687
- Communication framework for widgets Ready Widgets will be able to talk to each other enabling creation of new types of widgets and dynamic next-generation dashboards

#### ZBXNEXT-8145

Capacity planning reports In dev

Support of absolute time periods for Top hosts and Item value widgets ZBXNEXT-8496

#### New widgets for dashboards and reporting

- Gauge chart widget Ready ZBXNEXT-743 \* Top voted!
- Top100 triggers widget Ready ZBXNEXT-6973
- Pie and donut chart widget Ready ZBXNEXT-8331
- Host tree navigation widget In design ZBXNEXT-8685
- Item tree navigation widget In design ZBXNEXT-8686
- Honeycomb items widget in dev ZBXNEXT-8683
- Honeycomb hosts widget In design
- TopN item widget

Displaying data table view for items from a single of multiple hosts, also for LLD items ZBXNEXT-4036

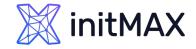

# Inter Widget communication

Communication framework for widgets

Dashboard widgets can now connect and communicate with each other, making widgets and dashboards more dynamic.

| <ul> <li>Advanced cor</li> </ul> |                   |        |      |
|----------------------------------|-------------------|--------|------|
| Override host                    | Hosts Honeycomb × | Select | ~    |
|                                  | Apply             | Can    | icel |

### initMAX

### Data visualization with zabbix

# Gauge

The gauge widget displays the value of a single item as a gauge.

When configured, the widget can consist of the following elements:

- Item description
- Item value
- Item value units
- Gauge scale
- Gauge arc
- Gauge needle

The widget can be visually fine-tuned using the advanced configuration options to create a wide variety of visual styles.

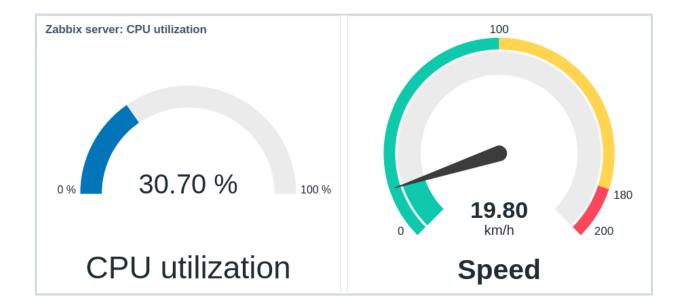

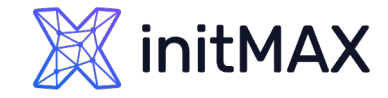

# Pie chart

The pie chart widget allows to display values of selected items as a pie or doughnut chart.

On mouseover, the focused sector pops out and the legend for this sector is displayed. Clicking on the focused sector makes the pop-out effect permanent, until closed with "x".

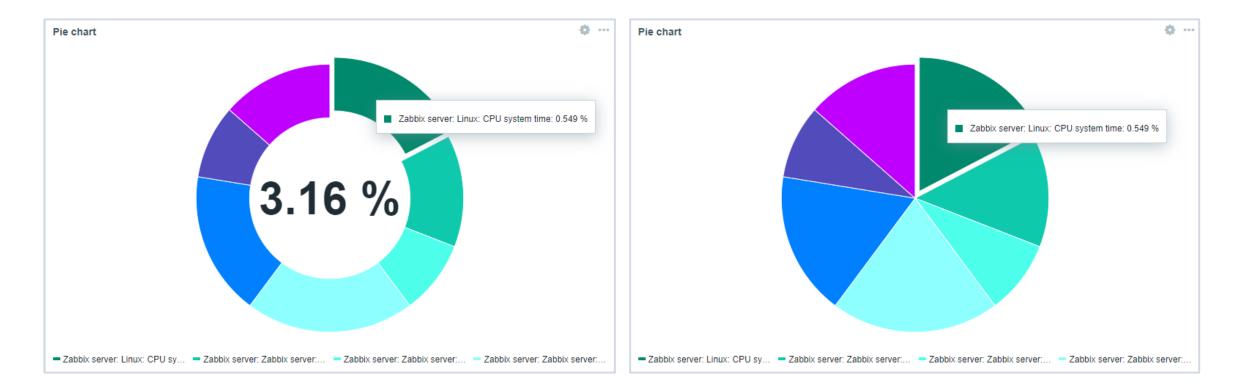

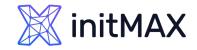

# Honeycomb

The gauge widget displays the value of a single item as a gauge.

- Host view
- Item view

Used for inter widget communication.

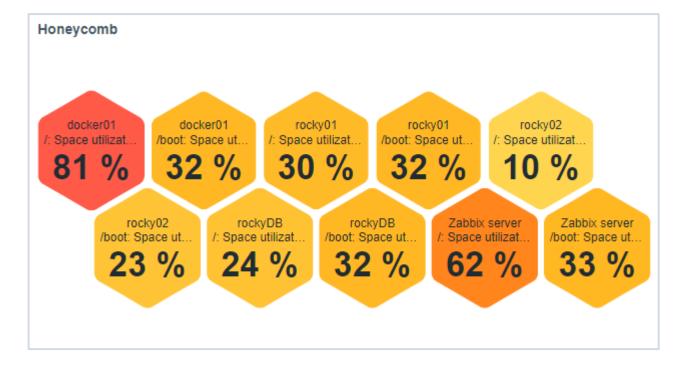

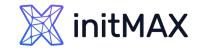

# **Top Triggers**

In the Top triggers widget, you can see the triggers with the highest number of problems.

- The maximum number of triggers that can be shown is 100. When viewing the widget on a dashboard, it is possible to select the time period for displaying the data.
- The information on top triggers is also available in the Reports → Top 100 triggers menu section.

| Top triggers  |                                                      |          |                    |
|---------------|------------------------------------------------------|----------|--------------------|
| Host          | Trigger                                              | Severity | Number of problems |
| Zabbix server | /: Disk space is low                                 | Warning  | 4                  |
| rocky02       | Linux: Zabbix agent is not available                 | Average  | 1                  |
| docker01      | /: Disk space is low                                 | Warning  | 1                  |
| Zabbix server | /boot: Disk space is low                             | Warning  | 1                  |
| Zabbix server | Linux: Number of installed packages has been changed | Warning  | 1                  |
|               |                                                      |          |                    |
|               |                                                      |          |                    |
|               |                                                      |          |                    |
|               |                                                      |          |                    |

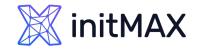

# Other improvements

Host | Item Tree navigation Widget

> Not available yet.

Time periods for aggregation in item value/top hosts widgets

- > Time periods now can be configured in the Item value and Top hosts widgets.
- It is also now possible to display an aggregated value in the item value widget for the chosen period. The aggregated value can be displayed.

Expanded widget availability on template dashboards

- Previously, on a template dashboard, you could create only the following widgets: Clock, Graph (classic), Graph prototype, Item value, Plain text, URL.
- > Now template dashboards support the creation of all widgets.

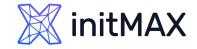

## Other improvements

Extended sorting in Top hosts widget

Now, besides sorting by Item value, it is also possible to set Host name or Text column as the order column in Top hosts widget.

The Override host parameter

- > Setting a data source containing a host for which the widget can display data.
- The Time period parameter is used to set a data source containing a time period for which the widget can display data.

Increased functionality of Host availability widget

> Host availability widget now allows displaying the hosts with Zabbix agent (active checks) interface. One more availability status has been added, i.e., Mixed, which corresponds to the situation when at least one interface is unavailable and at least one is either available or unknown. Moreover, the possibility to see only the total of hosts, without breakdown by interfaces, has been introduced.

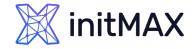

## Faster permission checks

Permission checks have been made much faster by introducing several intermediary tables for checking nonprivileged user permissions.

These tables keep hashes (SHA-256) of user group sets and host group sets for each user/host respectively. Additionally, there is a permission table storing only the accessible combinations of users and hosts, specified by the hash IDs.

This improvement makes the loading of permission-heavy frontend pages (i.e. hosts, problems) much faster. Note that hashes and permissions are not calculated for Super-admin users.

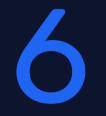

## Rebranding

ALIMAN

~

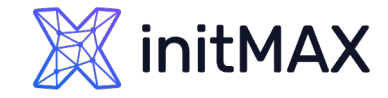

# Rebranding

### Customize your Zabbix instance to represent your organization.

- Replace the existing Zabbix branding and Help page URL with your own organization branding and a custom website URL.
- The rebranding feature does not violate the Zabbix license agreement - you're free to replace the Zabbix branding at your leisure!

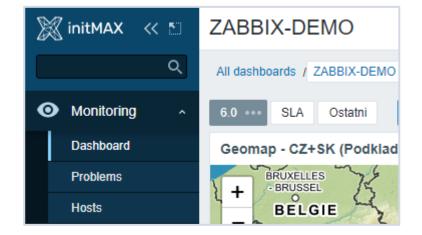

```
local/conf/brand.conf.php

<pre
```

### Demonstration

REALINE

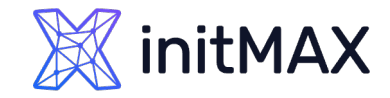

Questions?

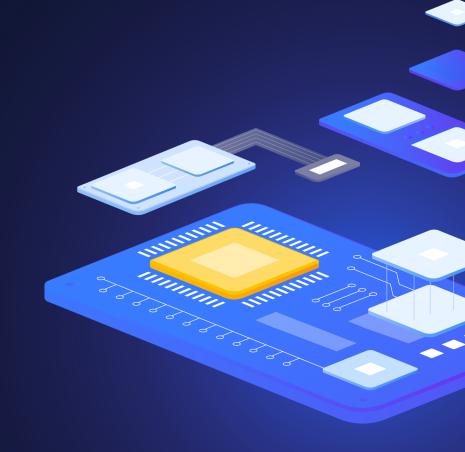

### initMAX

#### Data visualization with zabbix

Contact us:

| Phone:    | $\sum$ | +420 800 244 442                         |
|-----------|--------|------------------------------------------|
| Web:      | $\sum$ | https://www.initmax.cz                   |
| Email:    | $\sum$ | tomas.hermanek@initmax.cz                |
| LinkedIn: | ∑ r    | nttps://www.linkedin.com/company/initmax |
| Twitter:  | $\sum$ | https://twitter.com/initmax              |
|           |        |                                          |